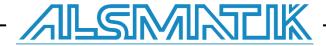

# **Installation Manual**

# **PLCSQL link**

SQL Client in a Siemens S7 PLC

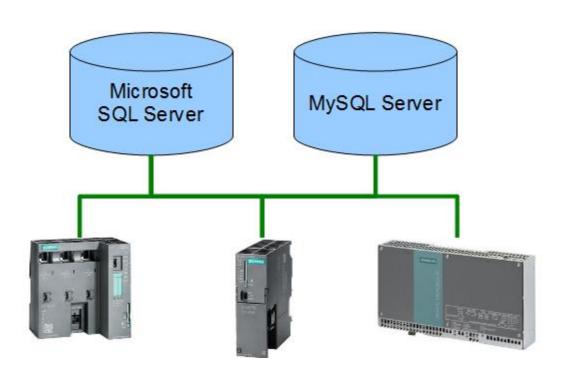

Revision date: 2018-09-18

Revised by: Michael Petersen, Alsmatik A/S

Version: 1.03

Revision date: 2019-03-12 Revised by: FBH, Alsmatik A/S

Version: 1.04

## Installation Manual: For PLCSQL link

## **Contents**

| INTRODUCTION                                       | 3  |
|----------------------------------------------------|----|
| SOFTWARE REQUIREMENTS.                             | 4  |
| HOW DOES THE SYSTEM WORK?                          | 5  |
| HOW DOES PLCSQL WORK, LOG, WRITE TO SQL SERVER     | 6  |
| HOW DOES PLCSQL WORK, RECIPE, READ FROM SQL SERVER | 9  |
| SETTING UP PLCSQL LINK                             | 13 |
| RETRIEVING THE SOFTWARE.                           | 13 |
| SETTING THE PLC IP ADDRESS.                        | 14 |
| BLOCKS USED.                                       | 15 |
| CALL FROM OB1.                                     | 16 |
| SYSTEM PARAMETERS.                                 | 17 |
| SETUP DB.                                          | 18 |
| SQL_LOGPARM DB.                                    | 21 |
| SQL_RECIPEPARM DB.                                 | 22 |
| SQL_SEND, SQL_RECIEVE, SQL_QUERY DB.               | 23 |
| HMI, SQL SETUP                                     | 24 |
| HMI, SQL STATUS                                    | 26 |
| HMI, SQL DB SIZES                                  | 29 |
| HMI, SQL TEST.                                     | 30 |
| CHANGING THE BLOCK NUMBERS.                        | 31 |

| Subject . | PLC program. For PLCSQL | Document: | PLCSQL PLC Inst Classic Manual_V1_04.docx |
|-----------|-------------------------|-----------|-------------------------------------------|
| Ref.      | MIP Version 1.04        | Revision: | 2019-03-12 by FBH                         |

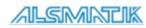

## Installation Manual: For PLCSQL link

#### Introduction

You can operate the PLCSQL link, with different databases. But in order to get it to work, it is important to setup the Database, to fit with the design for PLCSQL link.

 Have you chosen to operate the PLCSQL link, together with Microsoft SQL server?

You also need to follow tutorial "MS SQL Installation Manual\_2014".

If you still have questions after reading this manual, please send them to info@plcsql.com

| Subject . | PLC program. For PLCSQL | Document: | PLCSQL PLC Inst Classic Manual_V1_04.docx |
|-----------|-------------------------|-----------|-------------------------------------------|
| Ref.      | MIP Version 1.04        | Revision: | 2019-03-12 by FBH                         |

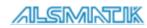

## Software requirements.

This example project is based on following software tools:

PLC Program: Simatic Step 7 V5.5 +SP4 + HF8

HMI: Simatic WinCC Flexible 2008 SP3 upd7

The HMI is an option, you don't need to use a HMI to get the system running, but it is much easier to look on an HMI rather than on an VAT table.

If you don't have WinCC Flexible, you can request an HMI to use in the TIA Portal.

Please send you request with the version of you TIA portal to <a href="mailto:info@plcsql.com">info@plcsql.com</a>

| Subject . | PLC program. For PLCSQL | Document: | PLCSQL PLC Inst Classic Manual_V1_04.docx |
|-----------|-------------------------|-----------|-------------------------------------------|
| Ref.      | MIP Version 1.04        | Revision: | 2019-03-12 by FBH                         |

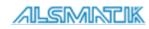

## How does the system work?

We have tried to make a system where it is possible to communicate with a SQL data base without being an "SQL expert", nor being an "PLC expert" regarding communication etc. the system contains a "standard" PLC program, and a "standard" SQL data base that "fits" together.

In the PLC we are using the basic tag types:

Bool. Is stored in an "Bool" table in the data base.

Int. Is stored in an "Int" table in the data base.

Dint. Is stored in an "Dint" table in the data base.

Real Is stored in an "Real" table in the data base.

String Is stored in an "String" table in the data base.

To distinguish between the different tags, every tag has a specific number. In the PLC there is an "Array" that contains all the tags, and in the database the different tables contain the corresponding data types and numbers as in the PLC, so you have complete control with the tags.

Now, somebody will ask, "but we have to connect an existing data base", yes that is no problem, you can easily interconnect between different data bases, so we strongly recommend to "make" a data base exclusively for PLCSQL, so you easily can check where the problem could be when something is not working.

On the following pages there is a schematic view of the layout and the possibilities you have with the PLCSQL system.

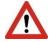

Please note the following.

Parameter 10001, 15001, and 30001 is used internally in the "Log" parameters and in the "Recipe" parameters. DON'T write to these parameters.

10001: SetCount 15001: SetID

30001: DateTimeStamp.

| Subject . | PLC program. For PLCSQL | Document: | PLCSQL PLC Inst Classic Manual_V1_04.docx |
|-----------|-------------------------|-----------|-------------------------------------------|
| Ref.      | MIP Version 1.04        | Revision: | 2019-03-12 by FBH                         |

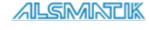

## How does PLCSQL work, Log, write to SQL server

In Mssql we want to store the Value 2.3009 in the ParamID[1].

First we need to setup the Call in the PLC for the stored procedure in Mssql.

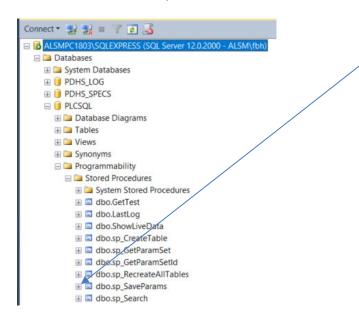

#### Open DB461.

In DB461 you setup the Query3 to match the procedure in Mssql:

Query3 = 'CALL sp\_SaveParams (1, \$'Log\$', ';

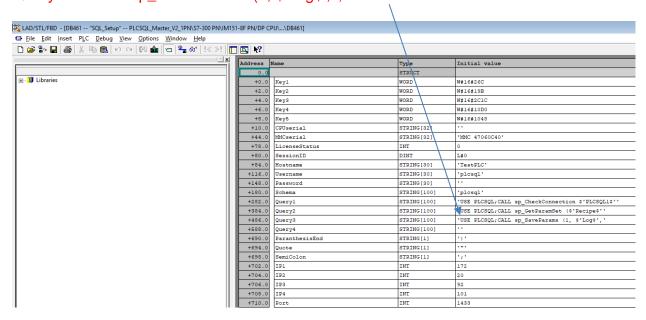

| Subject . | PLC program. For PLCSQL | Document: | PLCSQL PLC Inst Classic<br>Manual_V1_04.docx |
|-----------|-------------------------|-----------|----------------------------------------------|
| Ref.      | MIP Version 1.04        | Revision: | 2019-03-12 by FBH                            |

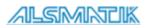

In the PLC we move the value 2.3009 to the SQL DB Open FC462 to view example.

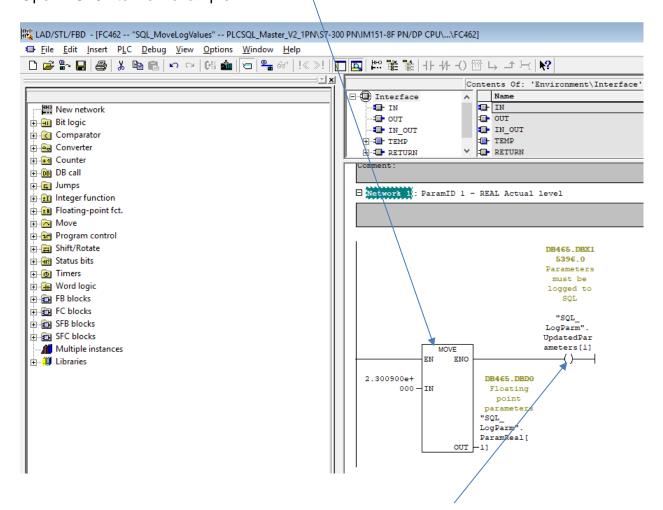

And we tell the system that there is an updated value on ParamID[1].

| Subject | PLC program. For PLCSQL | Document: | PLCSQL PLC Inst Classic<br>Manual_V1_04.docx |
|---------|-------------------------|-----------|----------------------------------------------|
| Ref.    | MIP Version 1.04        | Revision: | 2019-03-12 by FBH                            |

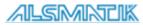

Last we set the bit Sql\_Status.LogStart (see DB460) and the value is stored in mssql.

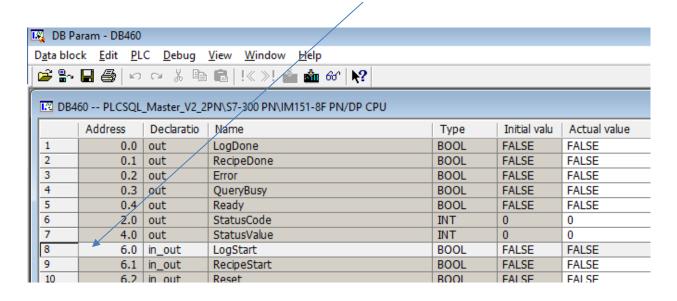

In Mssql we can see that the Value 2.3009 is stored in ParamID[1].

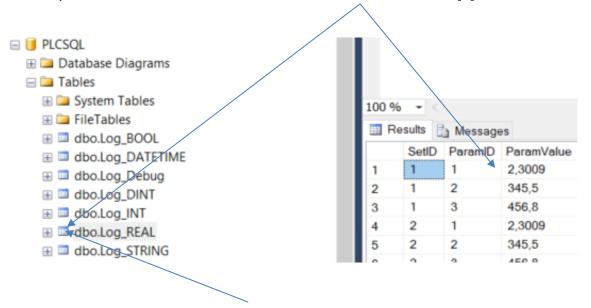

Right click on dbo.Log\_REAL and select top 1000 rows to see the view.

| Subject . | PLC program. For PLCSQL | Document: | PLCSQL PLC Inst Classic<br>Manual_V1_04.docx |
|-----------|-------------------------|-----------|----------------------------------------------|
| Ref.      | MIP Version 1.04        | Revision: | 2019-03-12 by FBH                            |

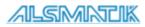

ParamId[1] is defined as a REAL type in both the PLC and Mssql. See DB465.

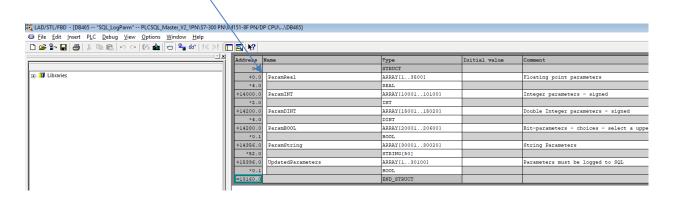

## How does PLCSQL work, Recipe, read from SQL server

In Mssql we want to read the stored value in ParamID[3].

First we need to setup the Call in the PLC for the stored procedure in Mssql.

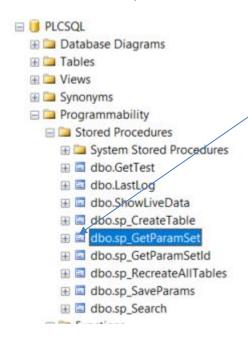

| Subject . | PLC program. For PLCSQL | Document: | PLCSQL PLC Inst Classic<br>Manual_V1_04.docx |
|-----------|-------------------------|-----------|----------------------------------------------|
| Ref.      | MIP Version 1.04        | Revision: | 2019-03-12 by FBH                            |

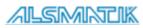

In DB461 you setup the Query2 to match the procedure in Mssql:

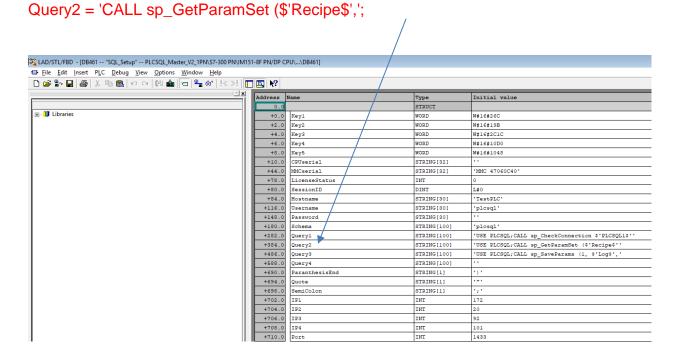

Move the received data from Mssql to your variable in the PLC. Open FC461

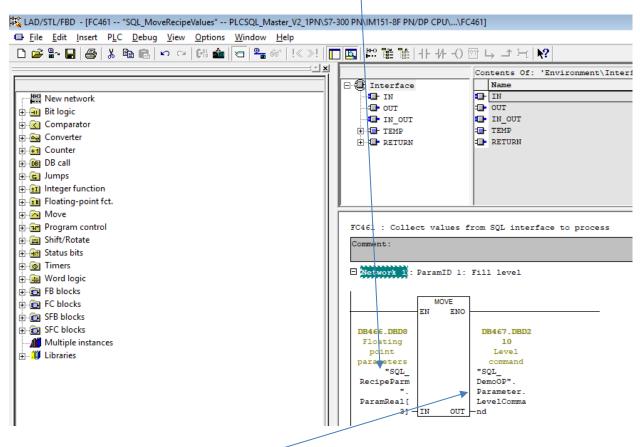

Your local Tag to store the value in.

| Subject . | PLC program. For PLCSQL | Document: | PLCSQL PLC Inst Classic Manual_V1_04.docx |
|-----------|-------------------------|-----------|-------------------------------------------|
| Ref.      | MIP Version 1.04        | Revision: | 2019-03-12 by FBH                         |

In the Plc we need to trigger the Sql\_Status.RecipeStart, in DB460.

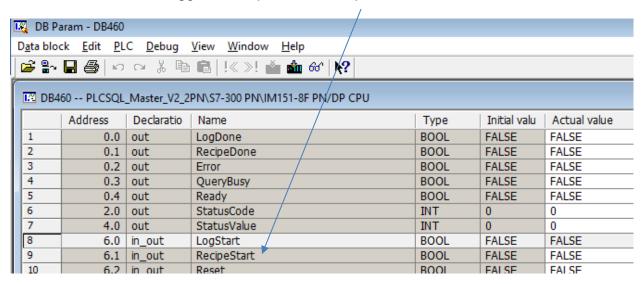

In Mssql we want to read a Real value with ParamID 3 from Recipe

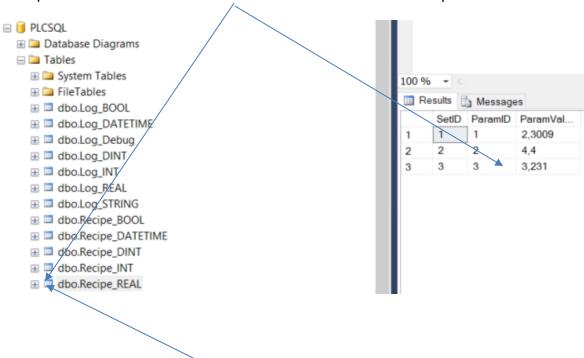

Right click on dbo.Log\_REAL and select Top 1000 rows to see the view.

| Subject . | PLC program. For PLCSQL | Document: | PLCSQL PLC Inst Classic<br>Manual_V1_04.docx |
|-----------|-------------------------|-----------|----------------------------------------------|
| Ref.      | MIP Version 1.04        | Revision: | 2019-03-12 by FBH                            |

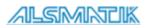

Paramld[3] is defined as a REAL type in both the PLC and Mssql.

| ▼ 🛅 PLCSQL-Link               | 85 <b>4</b> ▼ RecipeParm Struct    |
|-------------------------------|------------------------------------|
| ♣ SQL_Call [FC21463]          | 86 📲 🔻 ParamREAL Array[1*RecipePar |
| SQL_Initialize [FC21460]      | 87 👊 🕒 ParamREAL[1] Real           |
| SQL_LogValues [FC21462]       | 88 📲 🕒 ParamREAL[2] Real           |
| ■ SQL_Recipe Values [FC21461] | 89 👊 🎈 ParamREAL[3] Real           |
| SQL_Client [FB21461]          | 90 👊 🔹 ParamREAL[4] Real           |
| SQL_Controller [FB21460]      | 91 📲 ParamREAL[5] Real             |
| SQL [DB21460]                 | 92 👊 🔹 ParamREAL[6] Real           |
| ▶ 🕞 System blocks             | 93 👊 🔹 ParamREAL[7] Real           |
| ▶ 🙀 Technology objects        | 94 📲 🔹 ParamREAL[8] Real           |
| ▶ 📵 External source files     | 95 📲 🔹 ParamREAL[9] Real           |
| ▶ 🛺 PLC tags                  | 96 👊 🔹 ParamREAL[10] Real          |

| Subject . | PLC program. For PLCSQL | Document: | PLCSQL PLC Inst Classic<br>Manual_V1_04.docx |
|-----------|-------------------------|-----------|----------------------------------------------|
| Ref.      | MIP Version 1.04        | Revision: | 2019-03-12 by FBH                            |

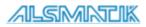

## **Setting up PLCSQL Link**

## Retrieving the software.

You will receive the software as an "Archive". You will have to "Retrieve" the software inside from Step 7 v 5.5

If you have told us the type of the PLC when ordering PLCSQL, then, if possible, the correct PLC will be in the hardware configuration.

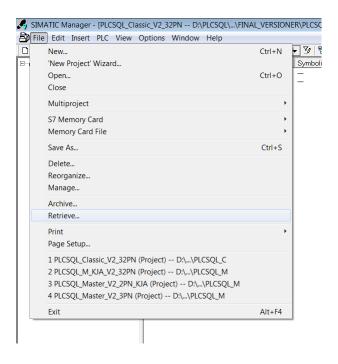

If the selected hardware is not the hardware you are using, you have to make you own project with the correct hardware, and then copy the PLCSQL software to this project.

| Subject . | PLC program. For PLCSQL | Document: | PLCSQL PLC Inst Classic Manual_V1_04.docx |
|-----------|-------------------------|-----------|-------------------------------------------|
| Ref.      | MIP Version 1.04        | Revision: | 2019-03-12 by FBH                         |

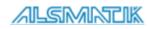

## Setting the PLC IP address.

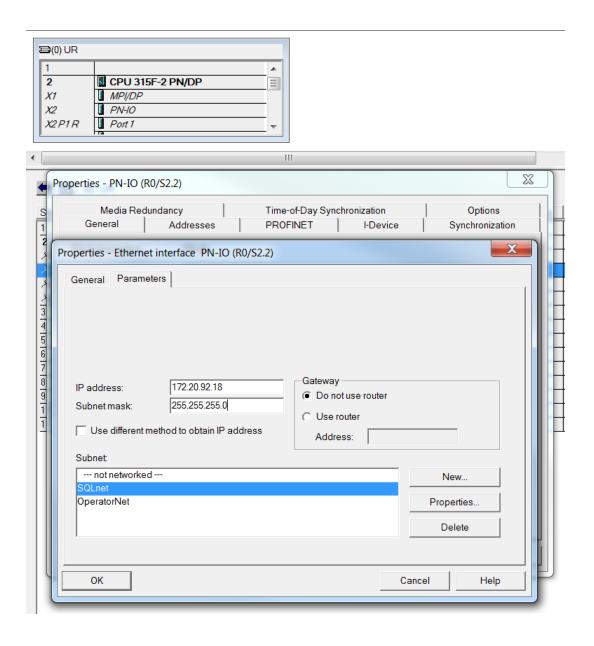

The IP address of the PLC is set in the hardware configuration. If you need to use a "Router", it is also here you set the router address.

| Subject . | PLC program. For PLCSQL | Document: | PLCSQL PLC Inst Classic<br>Manual_V1_04.docx |
|-----------|-------------------------|-----------|----------------------------------------------|
| Ref.      | MIP Version 1.04        | Revision: | 2019-03-12 by FBH                            |

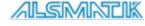

#### Blocks used.

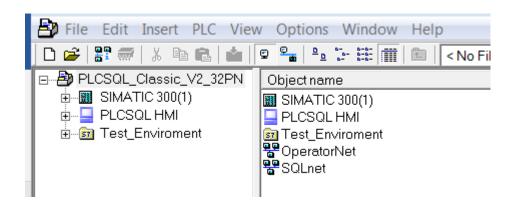

Program in the Step 7 v 5.5 with WinCC Flexible 2008 installed.

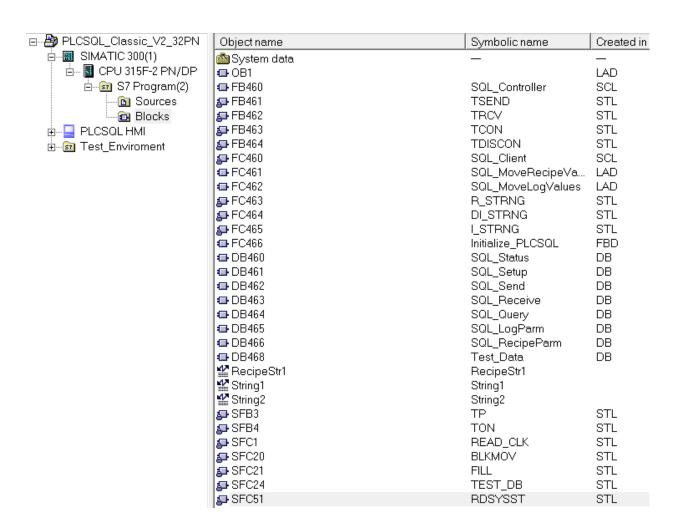

Overview of the PLC blocks used by PLCSQL Link. The main blocks are FB460, FC460, FC461, FC462, DB460 ... DB466. FC460 is "Know how protected", the rest of the blocks are "open".

| Su | bject | PLC program. For PLCSQL | Document: | PLCSQL PLC Inst Classic<br>Manual_V1_04.docx |
|----|-------|-------------------------|-----------|----------------------------------------------|
| Re | f.    | MIP Version 1.04        | Revision: | 2019-03-12 by FBH                            |

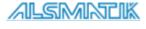

#### Call from OB1.

 $\square$  Network 5: PLCSQL for direct SQL Server connection

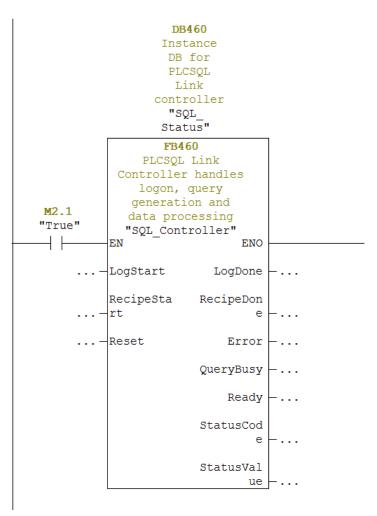

The call of the main block FB460, all other necessary blocks are called inside FB460.

If you define local parameters at "LogStart", RecipeStart", and "Reset", the HMI will no longer work properly with these commands, address instead the parameters directly in "SQL\_Status" DB with "Set" command, then you can control the PLCSQL from the PLC code and from the HMI.

| Subject . | PLC program. For PLCSQL | Document: | PLCSQL PLC Inst Classic<br>Manual_V1_04.docx |
|-----------|-------------------------|-----------|----------------------------------------------|
| Ref.      | MIP Version 1.04        | Revision: | 2019-03-12 by FBH                            |

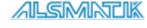

□ Network 4: Initialize PLCSQL

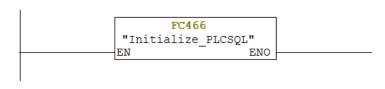

FC466 is not mandatory, you don't need to use this block. Inside this block you can set the "Licens key", the IP address of the SQL server, and what you else think could be necessary.

## System parameters.

There are 3 "system parameters" placed in "SQL\_LogParm" and "SQL\_RecipeParm" DB's

In both DB's it is the following 3 parameters.

10001:SetCountData type "Int"15001:SetIDData type "Dint"30001:DateTimeStamp.Data type "String"

The "SetCount" parameter 10001 contains the number of parameters excluding parameter 10001,15001, and 30001 in "this" actual "dataset".

The "SetID" parameter 15001, contains the unique number that every "dataset" get when something is stored in the SQL database. The "SetID" number changes only when something is stored in the SQL database, e.g. you trigger the "Log data" function from the PLC or you generate a new "Recipe" in the SQL database. Every time you save a "dataset" in the SQL database, all parameters in this specific "dataset" will get the same "SetID" number, it is the "SetID" number that "connects" all the parameters in this specific "dataset" together.

The "DateTimeStamp" contains the date and time when this "dataset" was stored in the SQL database.

For further explanation, please take a look in section "HMI, SQL Setup" in this manual.

| Subject . | PLC program. For PLCSQL | Document: | PLCSQL PLC Inst Classic<br>Manual_V1_04.docx |
|-----------|-------------------------|-----------|----------------------------------------------|
| Ref.      | MIP Version 1.04        | Revision: | 2019-03-12 by FBH                            |

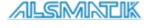

## Setup DB.

The following will describe the most important parameters of the setup DB.

| Address | Name          | Туре        | Initial value                                  |
|---------|---------------|-------------|------------------------------------------------|
| 0.0     |               | STRUCT      |                                                |
| +0.0    | Key1          | WORD        | W#16#26C                                       |
| +2.0    | Key2          | WORD        | W#16#1AA                                       |
| +4.0    | Key3          | WORD        | W#16#2C3E                                      |
| +6.0    | Key4          | WORD        | W#16#1583                                      |
| +8.0    | Key5          | WORD        | W#16#116B                                      |
| +10.0   | CPUserial     | STRING[32]  | 11                                             |
| +44.0   | MMCserial     | STRING[32]  | 11                                             |
| +78.0   | LicenseStatus | INT         | 0                                              |
| +80.0   | SessionID     | DINT        | L#0                                            |
| +84.0   | Hostname      | STRING[30]  | 'TestPLC'                                      |
| +116.0  | Username      | STRING[30]  | 'plcsql'                                       |
| +148.0  | Password      | STRING[30]  | 'link'                                         |
| +180.0  | Schema        | STRING[100] | 'plcsql'                                       |
| +282.0  | Query1        | STRING[100] | " "                                            |
| +384.0  | Query2        | STRING[100] | 'USE PLCSQL;EXEC sp_GetParamSet '              |
| +486.0  | Query3        | STRING[100] | 'USE PLCSQL;EXEC sp_SaveParams 1, \$'Log\$', ' |

Here is shown a section of the "Setup" DB.

You can type the same parameters from the HMI, but every time you download to the PLC, the typed values will be replaced with the "Initial values",

The "Key1....Key5" is the license key that you got to your memory card, or to the PLC serial number. Key1 is the most left number in the license key. Leading "0" is not shown.

| "Hostname" "Username" "Password" "Schema" | Freely definable. The name of the user in the database, default "plcsql" The password of the user in the database, default "link". The name of the database, default, "plcsql". |
|-------------------------------------------|----------------------------------------------------------------------------------------------------|
| "Query2"<br>"Query3"                      | Query to read data to the PLC from the database.  Query to write data from the PLC to the database.                                                                             |

| Subject . | PLC program. For PLCSQL | Document: | PLCSQL PLC Inst Classic<br>Manual_V1_04.docx |
|-----------|-------------------------|-----------|----------------------------------------------|
| Ref.      | MIP Version 1.04        | Revision: | 2019-03-12 by FBH                            |

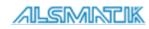

## Installation Manual: For PLCSQL link

| +702.0 | IP1          | INT  | 172    |
|--------|--------------|------|--------|
| +704.0 | IP2          | INT  | 20     |
| +706.0 | IP3          | INT  | 92     |
| +708.0 | IP4          | INT  | 101    |
| +710.0 | Port         | INT  | 1433   |
| +712.0 | DeviceID     | BYTE | B#16#2 |
| +714.0 | ConnectionID | INT  | 1      |

"IP1...IP4" is the IP address of the Server / PC with the database.

"Port" Is the port trough the database communicates, depends on the SQL server used, Microsoft SQL is default 1433.

"Device ID" Tells the communication blocks witch type of connection to be used, see list below.

B#16#00: CP 443-1EX4x (with S7-400, however, only with connection\_type = B#16#12), won't work with SQL

B#16#01: IE interface in interface slot 1 (IF1) with WinAC RTX (TCP only) or IM151 PN

B#16#02: Integrated IE interface with CPUs 315-2 PN/DP and 317-2 PN/DP

B#16#03: Integrated IE interface on the CPU 319-3 PN/DP

B#16#05: Integrated IE interface with CPUs 414-3 PN/DP, 416-3 PN/DP and 416-3F PN/DP

B#16#06: IE interface in interface slot 2 (IF2) with WinAC RTX (TCP only) B#16#0B. IE interface in interface slot 3 (IF3) with WinAC RTX (TCP only) B#16#0F: IE interface in interface slot 4 (IF4) with WinAC RTX (TCP only)

| Subject | PLC program. For PLCSQL | Document: | PLCSQL PLC Inst Classic<br>Manual_V1_04.docx |
|---------|-------------------------|-----------|----------------------------------------------|
| Ref.    | MIP Version 1.04        | Revision: | 2019-03-12 by FBH                            |

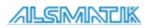

| +734.0 | LogSizes         | STRUCT     |       |
|--------|------------------|------------|-------|
| +0.0   | MaxUpdatedValues | INT        | 100   |
| +2.0   | MinREAL          | INT        | 1     |
| +4.0   | MaxREAL          | INT        | 0     |
| +6.0   | MinINT           | INT        | 10001 |
| +8.0   | MaxINT           | INT        | 0     |
| +10.0  | MinDINT          | INT        | 15001 |
| +12.0  | MaxDINT          | INT        | 0     |
| +14.0  | MinBOOL          | INT        | 20001 |
| +16.0  | MaxBOOL          | INT        | 0     |
| +18.0  | MinSTRING        | INT        | 30001 |
| +20.0  | MaxSTRING        | INT        | 0     |
| +22.0  | StringSize       | INT        | 0     |
| =24.0  |                  | END_STRUCT |       |
| +758.0 | RecipeSizes      | STRUCT     |       |
| +0.0   | MaxUpdatedValues | INT        | 100   |
| +2.0   | MinREAL          | INT        | 1     |
| +4.0   | MaxREAL          | INT        | 0     |
| +6.0   | MinINT           | INT        | 10001 |
| +8.0   | MaxINT           | INT        | 0     |
| +10.0  | MinDINT          | INT        | 15001 |
| +12.0  | MaxDINT          | INT        | 0     |
| +14.0  | MinBOOL          | INT        | 20001 |
| +16.0  | MaxBOOL          | INT        | 0     |
| +18.0  | MinSTRING        | INT        | 30001 |
| +20.0  | MaxSTRING        | INT        | 0     |
| +22.0  | StringSize       | INT        | 0     |

The sizes for the "Log" parameters and the "Recipe" parameters. All parameters with "0" is calculated automatically, that is all "Max" parameters. All "Min" parameters have to have the shown values, don't change.

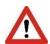

If / when you change the size of the "SQL\_LogParm" or the "SQL\_RecipeParm", then remember to run "Check Block Consistency" before you download the program.

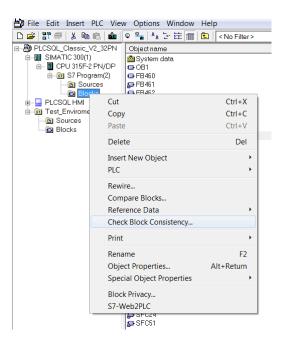

| Subject . | PLC program. For PLCSQL |           | PLCSQL PLC Inst Classic<br>Manual_V1_04.docx |
|-----------|-------------------------|-----------|----------------------------------------------|
| Ref.      | MIP Version 1.04        | Revision: | 2019-03-12 by FBH                            |

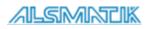

## **SQL\_LogParm DB.**

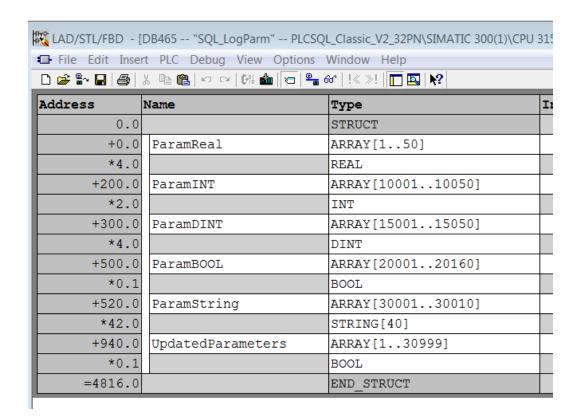

Delivery settings for the DB "SQL\_LogParm".

REAL = 50.

INT = 49, 10001 is used internally. DINT = 49, 15001 is used internally.

BOOL = 160.

STRING = 9, length 40 char, 30001 is used internally

"UpdatedParamters covers the maximum size of the parameters.

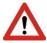

The total size of the DB may not exceed 65534 bytes.

Remember "Check Block Consistency", before download.

| Subject . | PLC program. For PLCSQL | Document: | PLCSQL PLC Inst Classic<br>Manual_V1_04.docx |
|-----------|-------------------------|-----------|----------------------------------------------|
| Ref.      | MIP Version 1.04        | Revision: | 2019-03-12 by FBH                            |

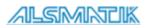

## SQL\_RecipeParm DB.

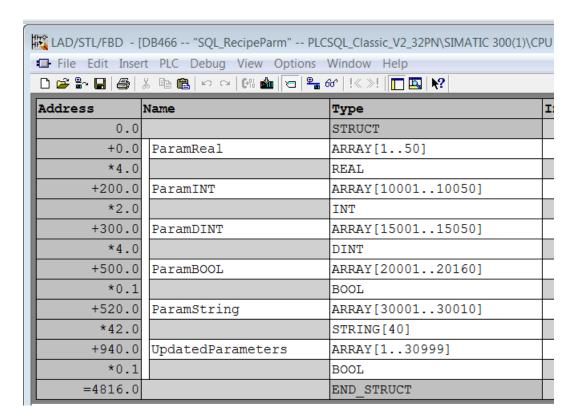

Delivery settings for the DB "SQL\_RecipeParm".

REAL = 50.

INT = 49, 10001 is used internally. DINT = 49, 15001 is used internally.

BOOL = 160.

STRING = 9, length 40 char, 30001 is used internally

"UpdatedParamters covers the maximum size of the parameters.

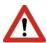

The total size of the DB may not exceed 65534 bytes.

Remember "Check Block Consistency", before download.

| Subject . | PLC program. For PLCSQL | Document: | PLCSQL PLC Inst Classic<br>Manual_V1_04.docx |
|-----------|-------------------------|-----------|----------------------------------------------|
| Ref.      | MIP Version 1.04        | Revision: | 2019-03-12 by FBH                            |

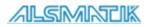

### SQL\_Send, SQL\_Recieve, SQL\_Query DB.

When you change the size of "SQL\_Logparm" and "SQL\_RecipeParm" the you also have to adjust the size of the following 3 data blocks.

"SQL\_Send" max size 32766 byte.
"SQL\_Recieve" max size 32766 byte.

"SQL\_Query" max size 32766 byte, query data available 32764 bytes.

You can calculate the approx. size of the DB's with help of the following table.

The size of 1 variable is approx. as follows (average sizes on the "safe" side)

REAL 20 bytes, (can be bigger with large numbers)

INT 12 bytes

DINT 12 bytes, (can be bigger with large numbers)

BOOL 9 bytes

STRING 6 bytes + number of chars.

Typical it is the size of the "SQL\_Query" that sets the maximum number of variables to "handle" in 1 telegram (Query).

It is possible to log 500 Real, 500 Int, 500 Dint, 160 Bool, and 400 Strings 20 Char long in one "shot", the query length for these about 2000 variables is about 32000 bytes.

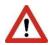

The PLC may go to "Stop" (default) if any of the DB's is to short.

Remember "Check Block Consistency", before download.

| Subject | PLC program. For PLCSQL | Document: | PLCSQL PLC Inst Classic<br>Manual_V1_04.docx |
|---------|-------------------------|-----------|----------------------------------------------|
| Ref.    | MIP Version 1.04        | Revision: | 2019-03-12 by FBH                            |

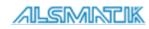

### HMI, SQL Setup

Preconditions, you have set up the database with our standard script.

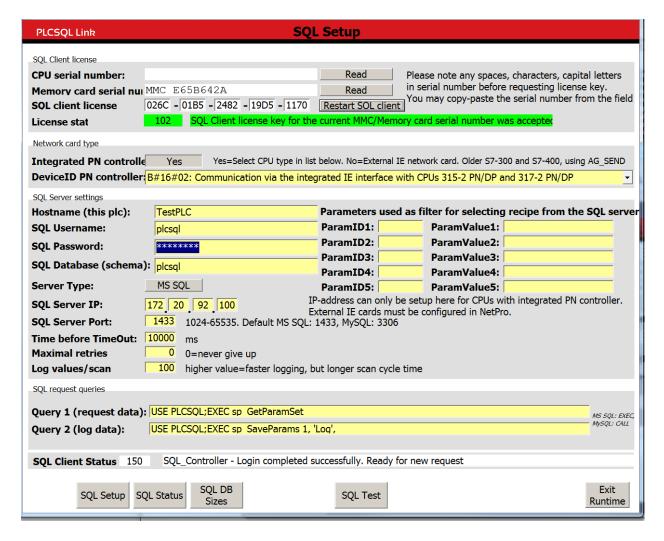

In the "SQL Setup" picture, you have to do the following.

- 1: Type the "SQL client license", and press "Reset SQL client".
- Select the correct PLC type in "DeviceID PN controller".
- 3: Type the "SQL Server IP"

If you not used the standard for

"SQL Username" (plcsql)
"SQL Password" (link)

"SQL Password (link)
"SQL Database" (plcsql)

Then you also have to change these settings.

| Subject . | PLC program. For PLCSQL | Document: | PLCSQL PLC Inst Classic<br>Manual_V1_04.docx |
|-----------|-------------------------|-----------|----------------------------------------------|
| Ref.      | MIP Version 1.04        | Revision: | 2019-03-12 by FBH                            |

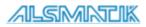

#### Installation Manual: For PLCSQL link

| ParamID1: | ParamValue1: |
|-----------|--------------|
| ParamID2: | ParamValue2: |
| ParamID3: | ParamValue3: |
| ParamID4: | ParamValue4: |
| ParamID5: | ParamValue5: |

If you read the manual for the SQL server installation, then you maybe know that it is the "SetID" parameter that is the "key" that "connects" the different parameters together.

Every time you trigger a "Log", or "insert" a new "Recipe", the actual parameters you are handling at this moment will get a unique "SetID" number.

I will try to explain how it works, take a look at the following table. "NU" means "No use" nothing is saved in the particular parameter.

|          | Value     | Value  | Value | Value   | Value    |
|----------|-----------|--------|-------|---------|----------|
| SetID    | 1         | 2      | 3     | 4       | 5        |
| P[10]    | 2.2       | 0.8    | 1.0   | NU      | NU       |
| P[10100] | -10       | -10    | 8     | NU      | -10      |
| P[15020] | 123456789 | NU     | NU    | NU      | 14445    |
| P[20009] | True      | False  | NU    | NU      | NU       |
| P[30005] | NU        | ʻlink' | NU    | 'Empty' | 'PLCSQL' |
| SetCount | 4         | 4      | 2     | 1       | 3        |
| DATETIME | 12.00     | 12.02  | 12.08 | 12.10   | 12.15    |

In the table, we have "SetID" 1 to 5, the "values" that belongs to the single "SetID" is placed below the "SetID" and has the same color.

If we take a look at the parameters with "SetID" = 1 then we have a

REAL = 2.2 INT = -10

DINT = 123456789

BOOL = True SetCount = 4 DATETIME = 12.00

If you now write "10" in "ParamID1:" and "2.2" in "ParamValue1:" and trigger a "Read", then you will get the values we just have looked at, placed in the corresponding parameters in the "SQL\_RecipeParm" DB.

If we now try "ParamID1:" = 10100, "ParamValue1:" = -10, then we will get the values with "SetID" = 5, why? we have 3 sets with the value "-10", because "SetID" 5 has the "newest" "Time stamp".

You can use up to 5 different parameters as "filter" for you "search" in the "Recipe" tables, the parameters are combined with the "AND" logic.

If you just trigger a "Read", the you will get the newest dataset.

If there is no data or wrong "filter", you will get an error, and the system will restart.

| Subject . | PLC program. For PLCSQL | Document: | PLCSQL PLC Inst Classic<br>Manual_V1_04.docx |
|-----------|-------------------------|-----------|----------------------------------------------|
| Ref.      | MIP Version 1.04        | Revision: | 2019-03-12 by FBH                            |

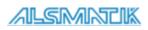

## **HMI, SQL Status**

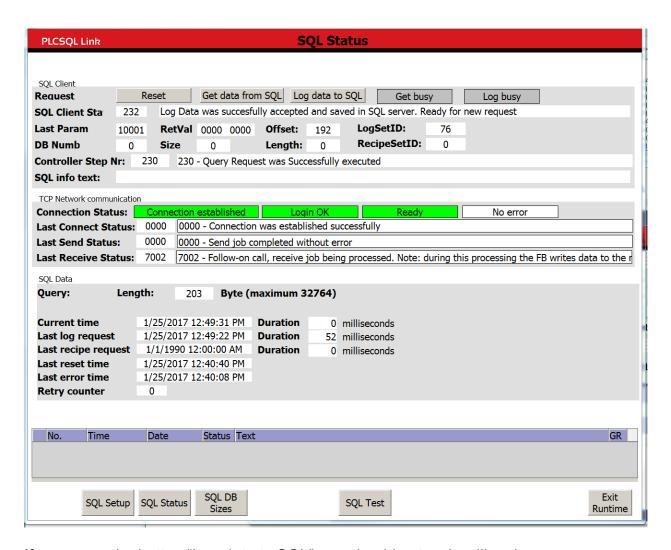

If you press the button "Log data to SQL" you should get a view like above (First time you press the button, you will properly get an error, wait until the "Timeout" is gone, and then try again.)

| Subject . | PLC program. For PLCSQL | Document: | PLCSQL PLC Inst Classic<br>Manual_V1_04.docx |
|-----------|-------------------------|-----------|----------------------------------------------|
| Ref.      | MIP Version 1.04        | Revision: | 2019-03-12 by FBH                            |

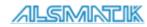

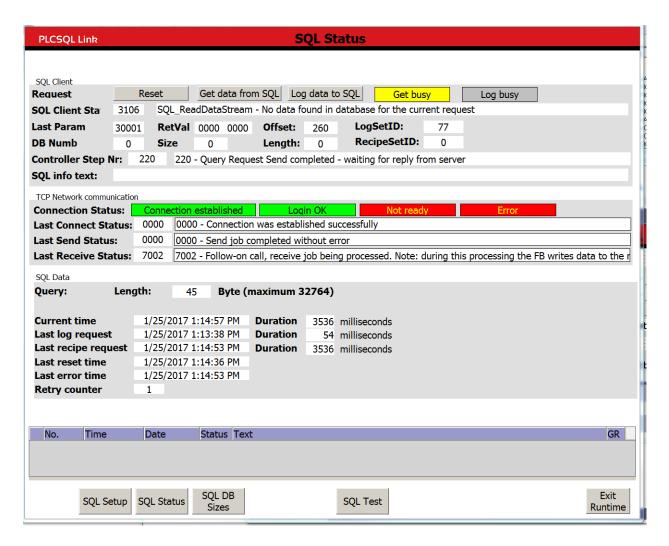

If you press the button "Get data from SQL" you should get a view like above, because there is no "recipe data" in the database

When the "Time before TimeOut" is gone, the PLCSQL system will be reset and log in to the database again.

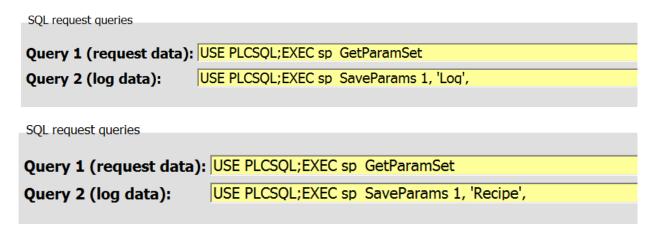

If you change the "Query 2", to use the "Recipe" table instead of the "Log" table.

| Subject . | PLC program. For PLCSQL | Document: | PLCSQL PLC Inst Classic<br>Manual_V1_04.docx |
|-----------|-------------------------|-----------|----------------------------------------------|
| Ref.      | MIP Version 1.04        | Revision: | 2019-03-12 by FBH                            |

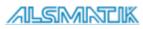

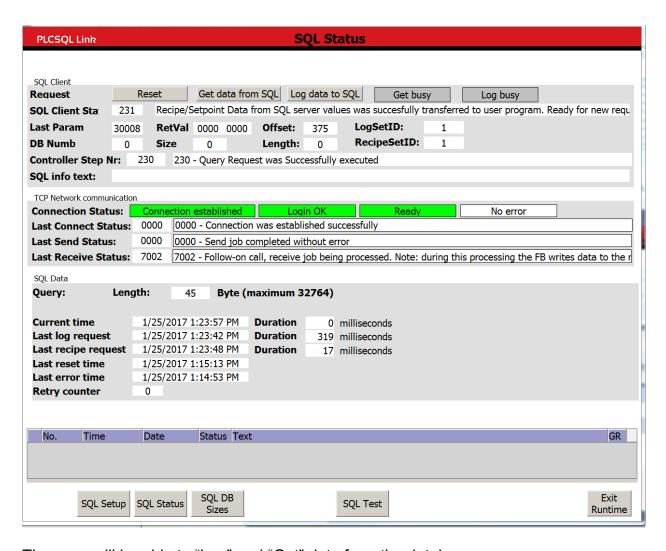

Then you will be able to "Log" and "Get" data from the database.

| Subject . | PLC program. For PLCSQL | Document: | PLCSQL PLC Inst Classic<br>Manual_V1_04.docx |
|-----------|-------------------------|-----------|----------------------------------------------|
| Ref.      | MIP Version 1.04        | Revision: | 2019-03-12 by FBH                            |

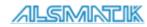

## HMI, SQL DB sizes

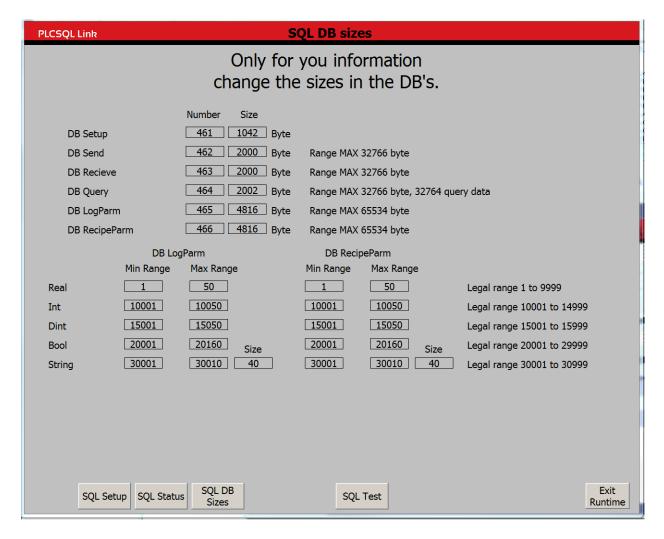

Default settings of the data blocks by delivery.

Here you get an overview of the DB's number and sizes.

Remember to run "Check block consistency" before download to the PLC.

| Subject | PLC program. For PLCSQL | Document: | PLCSQL PLC Inst Classic<br>Manual_V1_04.docx |
|---------|-------------------------|-----------|----------------------------------------------|
| Ref.    | MIP Version 1.04        | Revision: | 2019-03-12 by FBH                            |

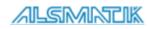

#### HMI, SQL test.

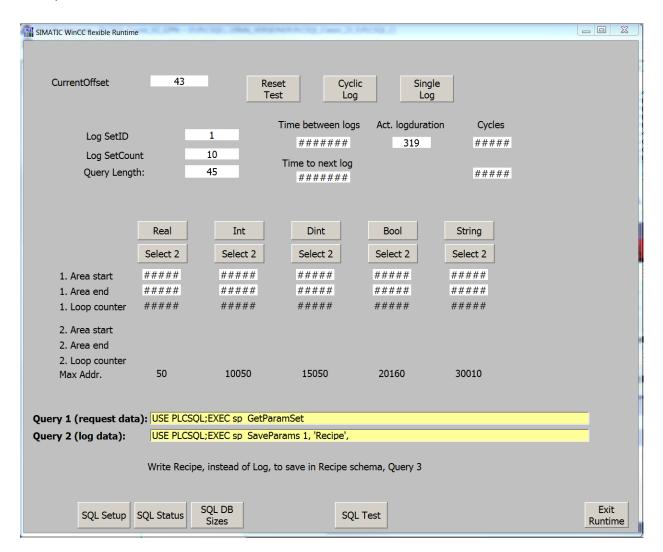

This page is intended for test purposes, if you don't need the picture you can delete it. The code for the test program is not placed in the main program, but in an "S7" program container.

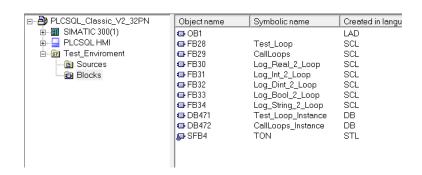

You call FB28 in OB1, and FB29 in FC462

The source code for the blocks are also available in the "Sources" folder.

| Subject . | PLC program. For PLCSQL | Document: | PLCSQL PLC Inst Classic<br>Manual_V1_04.docx |
|-----------|-------------------------|-----------|----------------------------------------------|
| Ref.      | MIP Version 1.04        | Revision: | 2019-03-12 by FBH                            |

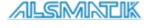

## Changing the block numbers.

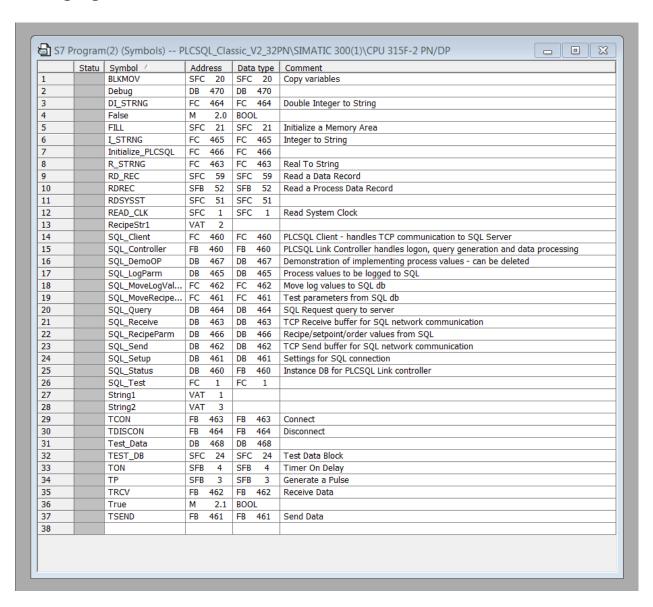

In the symbol table, just change the NUMBERS of the block's you want to give another number, save the symbol table, and run the "famous" "Check block consistency", before you download to the PLC.

| Subject . | PLC program. For PLCSQL | Document: | PLCSQL PLC Inst Classic Manual_V1_04.docx |
|-----------|-------------------------|-----------|-------------------------------------------|
| Ref.      | MIP Version 1.04        | Revision: | 2019-03-12 by FBH                         |

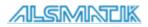

Installation Manual: For PLCSQL link

Empty page

| Subject . | PLC program. For PLCSQL | Document: | PLCSQL PLC Inst Classic<br>Manual_V1_04.docx |
|-----------|-------------------------|-----------|----------------------------------------------|
| Ref.      | MIP Version 1.04        | Revision: | 2019-03-12 by FBH                            |

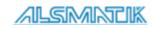